# **Synap Editor 2.12.0**

### **07 Jul 2021**

{

}

{

}

Synap Editor version 2.12.0 has been released.

### **Major Improvements**

- [1. Set line height values](#page-0-0)
- [2. Parenthesis bullet number](#page-0-1)
- [3. Single cell selection shortcut](#page-0-2)
- [4. Editor initialization using Textarea](#page-0-3)
- [5. Add callback function argument to setMode\(\)](#page-1-0)

# <span id="page-0-0"></span>1. Set line height values

A setting to specify the size of the line height shown in the toolbar and balloon popup has been added. You can set the size of line height by setting the 'editor.lineHeight' value as shown below.

```
 'editor.lineHeight': [1.0, 1.2, 1.4, 1.6, 1.8, 2.0, 2.5, 3.0]
```
# <span id="page-0-1"></span>2. Parenthesis bullet number

Bullet numbers such as (1), (2) have been added. You can set it by adding the 'decimalParentheses' value to the 'editor.list.numberedListItems' value in the configuration file as shown below.

```
{
     'editor.list.numberedListItems': ['decimal', 'decimalEnclosedCircle', 'decimalParentheses', 'upperLetter', 
'lowerLetter', 'upperRoman', 'lowerRoman', 'ganada', 'chosung'],
}
```
You can use multi-level parenthesis bullet numbers by setting as follows.

```
 'editor.list.multiLevelListItems': ['none', 'multi_1', 'multi_2', 'multi_3', 'multi_4', 'multi_5']
```
### <span id="page-0-2"></span>3. Single cell selection shortcut

Added shortcuts to quickly select single cell in a table.

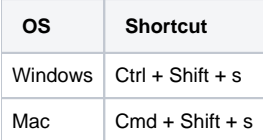

# <span id="page-0-3"></span>4. Editor initialization using Textarea

You can initialize the editor using the contents of the textarea.

### **Textarea**

<textarea id="synapEditor"><p>Initialize the Synap Editor.</p></textarea>

### Initialization result

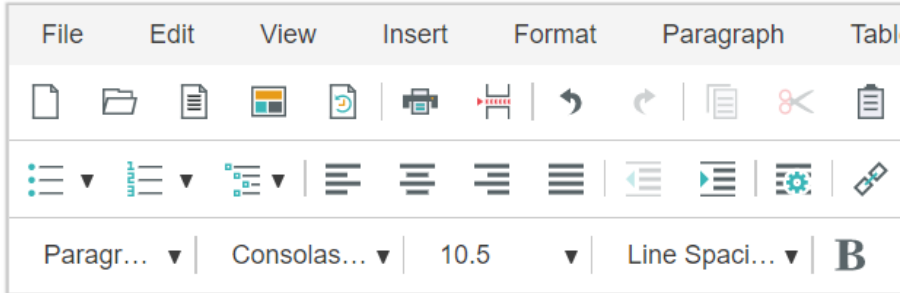

Initialize the Synap Editor.

For details, refer to the [installation guide](https://synapeditor.com/docs/display/SEDOC/Installation#Installation-textarea).

# <span id="page-1-0"></span>5. Add callback function argument to setMode()

A callback function has been added as an argument of setMode() for changing the editor mode (edit, preview, view source code).

Please refer to the [API guide](https://synapeditor.com/docs/display/SEDOC/API) for details.